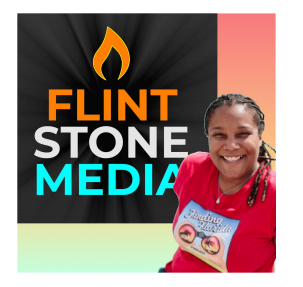

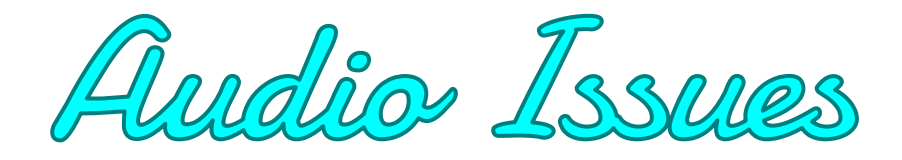

## **Remote Recordings**

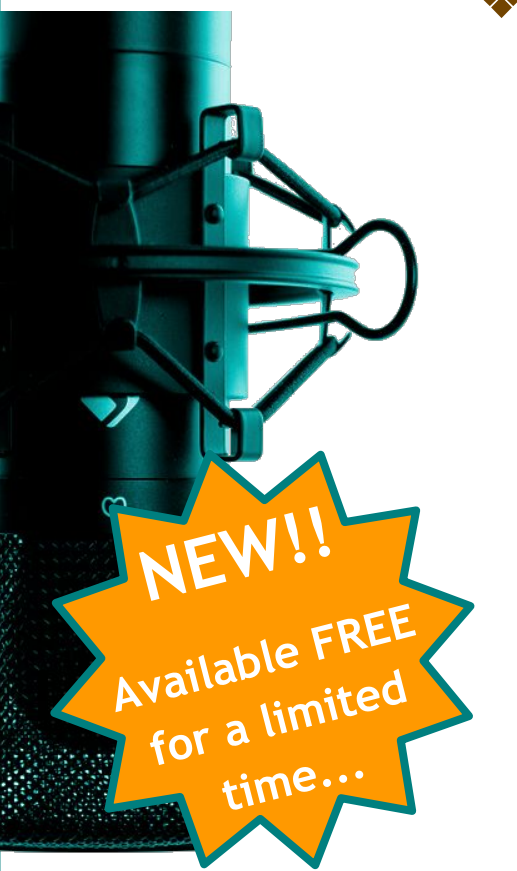

## ❖ **Handling audio issues in real time while recording:**

- Check your computer system's audio settings:
	- Be sure that your input is set to your podcast mic, rather than your computer's built-in microphone.
	- And, be sure that your output is set to your headphones, rather than the computer speakers.
- Check the audio settings of whatever conference software you are using--making sure that you of the input and output, just as you were on your system settings. (Always check your computer's system settings, first. Those are parent settings.
- Make sure your mic is on. Yes, it still happens to all of us!!
- Make sure your mic and headphones are plugged in. (Yes, this still happens to all of us, too, lol.)
- Switch from using WiFi to plugging directly into your modem with ethernet cables, if possible.
- Move your cell phone away from the microphone and your system. Every time you receive a text message, email, etc… the signal can interfere with your audio quality (in particular, if using WiFi).
- Turn off any fans
- Give pets a toy to occupy them and keep them from barking or playing with your cords. (Just make sure it's a quiet toy, lol.)
- Turn off any fans and your a/c.
- Close other apps/programs. Having too many programs running or browser tabs open can really challenge your system's processing power and slow things down--including your conference and/or recording software.
- Restart conference software; if that doesn't clear up the issue, try restarting your computer.
- Get off ear buds / bluetooth / speaker, and change to headphones.
- Move to another area if you experience a bad signal or have lots of background noise.
- If you are using the video feature in your conference software, turn it off to conserve the bandwidth to the audio feed.

Ignite your Podcast Platform!

**[FlintStoneMedia.com](http://flintstonemedia.com/)**